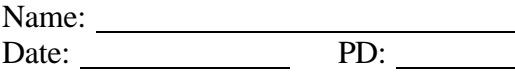

## **Table Activity 1: HTML Code**

Use a <H2> headline for title: Table Activity.

Create a table that is 2 columns by 3 rows.

- Change the table color.
- The first cell in the top row should span 2 columns (HINT: think COLSPAN; do NOT add a second cell)
- The first cell in the 2<sup>nd</sup> row should span 2 rows (HINT: think ROWSPAN; do NOT add a 2nd cell to the 3rd row)
- The table border should be between 2 and 5.
- Add text to each cell.

## **Table Activity 2: In DreamWeaver**

Use a <H2> headline for title: Table Activity.

Create a table that is 2 columns by 5 rows. The border should be at 2.

Select 2 labels to use as column headings:

- The Proud Family
- Kim Possible
- Justice League
- Static Shock

Each cell of the 2nd row should include a picture that represents each column heading.

Each cell of the 3rd row should include a matching link to the character in the cell above (HINT: cut and paste links in  $\langle a \rangle$  href="">)

- http://psc.disney.go.com/disneychannel/kimpossible/
- http://psc.disney.go.com/disneychannel/theproudfamily/index.html
- http://www2.warnerbros.com/web/staticshock/home.jsp
- http://www.cartoonnetwork.com/tv\_shows/jlu/

The last row should span both columns. Add a centered, bolded heading that states: What Do You Watch?

Experiment with different colors for different cells.  $\odot$